# **Instrukcja korzystania z BIP**

## **1. Przeglądanie stron**

Aby przeglądać strony serwisu BIP wybierz z menu po lewej stronie ekranu interesujący Cię dział. Strony BIP publikowane są w dwóch stopniach zagłębienia - strona i jej podstrony.

Na dole każdej strony znajduje się metryczka z informacjami o dacie i autorze dokumentu, dacie publikacji, osobie publikującej, liczbie odsłon dokumentu a także odnośnik do funkcji wydruku strony oraz do rejestru zmian. Odsłony liczone są od pierwszej wersji dokumentu. Przeglądanie stron archiwalnych nie powoduje zmian licznika.

Każda zmiana treści ogłoszeń jest archiwizowana w rejestrze zmian.

Po edycji statystyki oglądalności strony są kontynuowane, na stronach archiwalnych licznik jest blokowany na liczbie odwiedzin do chwili dokonania zmiany.

#### **2. Strony systemowe**

System obok stron informacyjnych udostępnia strony systemowe:

\* Redakcja BIP - wykaz redaktorów BIP z ich danymi kontaktowymi (adres, nr telefonu i faksu, aktywny adres e-mail)

- \* Mapa strony dynamicznie generowane drzewo dokumentów
- \* Instrukcja korzystania (niniejszy dokument)
- \* Rejstr stron usuniętych zbiór stron, usuniętych z BIP

\* Statystyki - 10 najczęściej odwiedzanych dokumentów oraz zbiorcze zestawienie wszystkich dokumentów i ich odsłon

#### **3. Moduł wyszukiwania**

Aby przeszukiwać serwis BIP należy w okienko wyszukiwarki, znajdujce się na górze strony, wpisać szukaną frazę i kliknąć przycisk lub nacisnąć klawisz "enter". System umożliwia przeszukiwanie aktualnych dokumentów oraz dokumentów archiwalnych.

#### **4. Odnośnik do portalu bip.gov.pl**

Pod głownym menu znajduje się logo BIP będące odnośnikiem do portalu BIP pod adresem http://www.bip.gov.pl.

#### **5. Rejestr stron usuniętych**

Jeżeli jakikolwiek dokument ma zostać usunięty z BIP automatycznie trafi do rejestru stron usuniętych wraz z adnotacia o powodzie usunięcia. Uwaga: usunięty dokument może zostać przywrócony - jeśli więc dokument był w rejestrze usuniętych, a teraz go tam nie ma - to znaczy, że został przywrócony.

#### **6. Nabory pracowników**

Konkursy publikowane są na jednej stronie, jeden pod drugim, w kolejności chronologicznej odwrotnej (najnowsze na górze). Każda zmiana treści opisu konkursu (w tym jego dat, nazwy itd) jest archiwizowana wraz z powodem wprowadzenia zmian. Także usunięte konkursy są archiwizowane wraz z powodem usunięcia. Konkurs miniony może mieć status "rozstrzygnięty" o ile został rozstrzygnięty, nierozstrzygnięty (czekający na rozstrzygnięcie) lub nierozstrzygnięty trwale (nie będzie rozstrzygany). Rozstrzygnięcie konkursu (w tym trwałe oznaczenie jako nierozstrzygnięty) zawsze jest opisane - w opisie znajduj się informacje o zwycięzcy (zwycięzcach), powody nierozstrzygnięcia konkursu itp.

#### **7. Zamówienia publiczne**

Zamówienia publiczne w BIP zostały podzielone na cztery części:

- \* Przetargi podlegające Ustawie o Zamówieniach Publicznych
- \* Przetargi niepodlegające ww. Ustawie
- \* Przetargi zakończone (rozstrzygnięte lub nie)
- \* Przetargi usunięte (rejestr przetargów usuniętych)

Przetargi w każdej grupie wyświetlane są kolejno jeden pod drugim w pakietach po 15 (stronicowanie). Metryczka dotyczy strony (grupy), metryczka każdego przetargu znajduje się na stronie konkrentego przetargu.

### **Rejestr zmian**

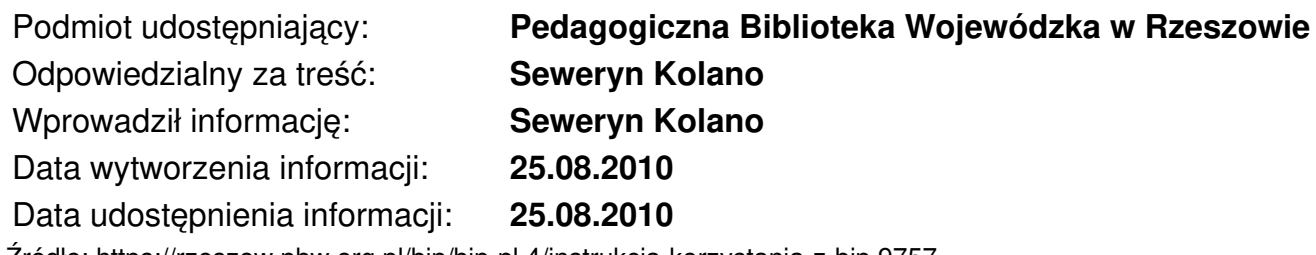

Źródło: https://rzeszow.pbw.org.pl/bip/bip-pl,4/instrukcja-korzystania-z-bip,9757